# **Criterion B: Solution/ Design Overview**

## Input and Output:

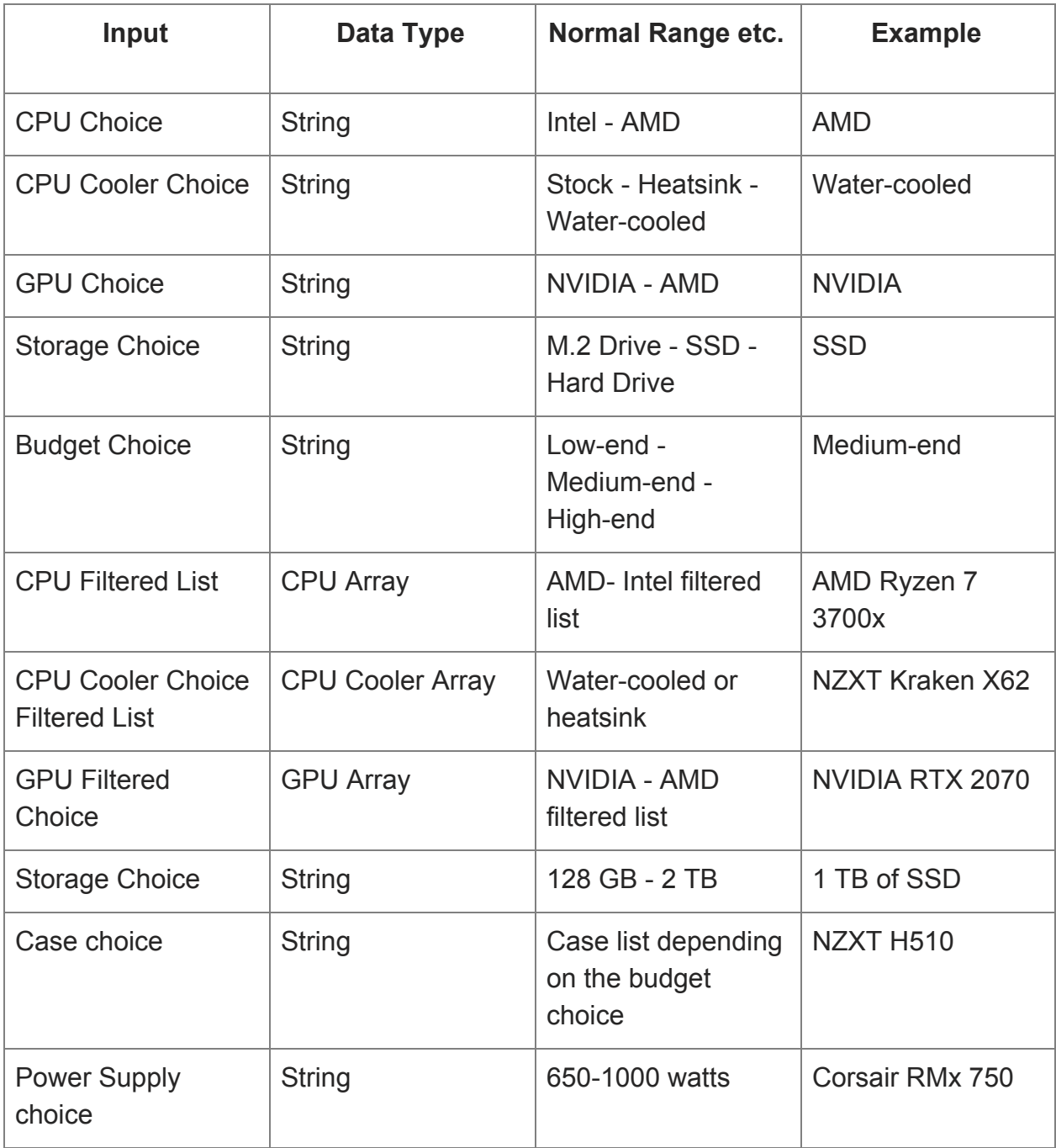

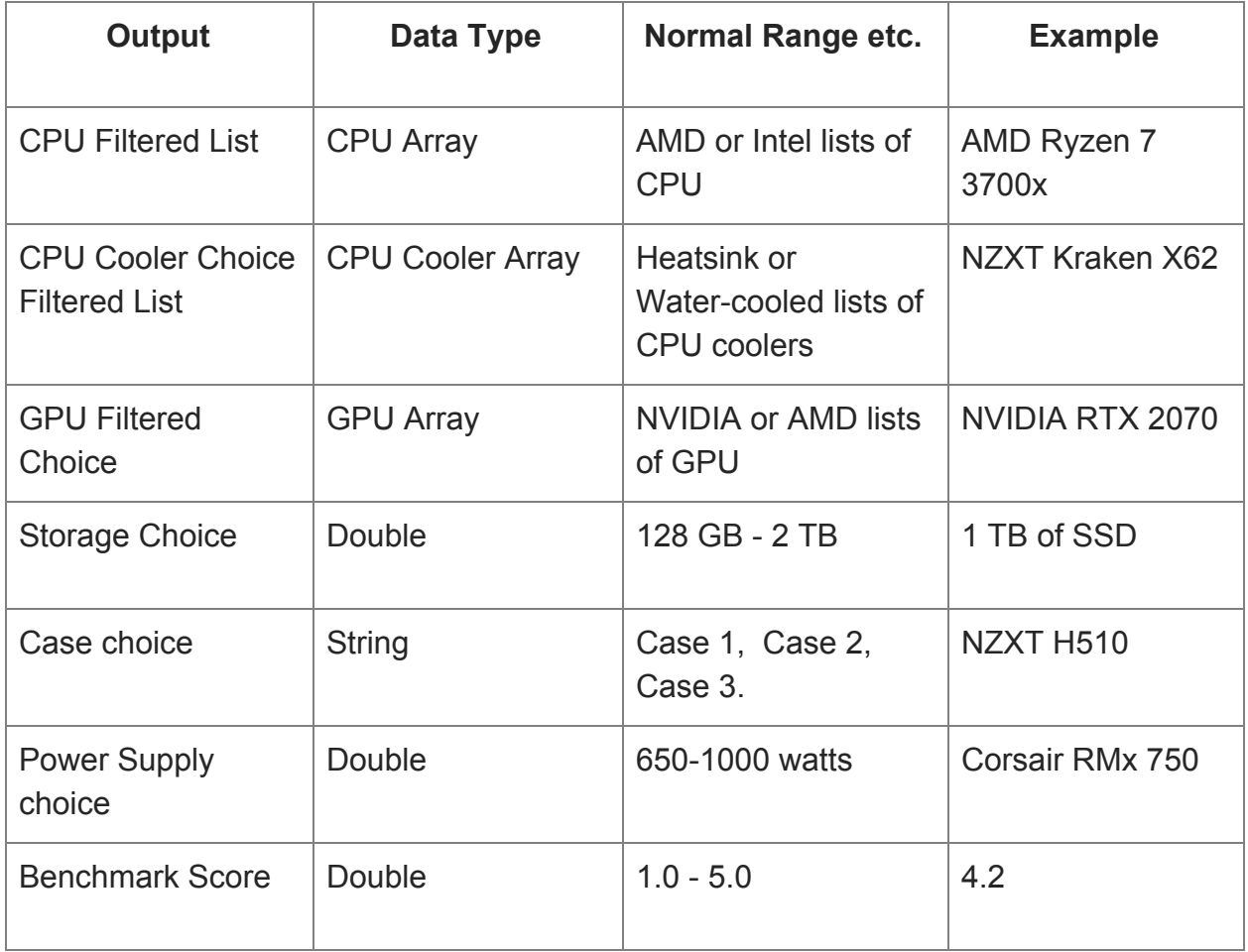

### Final Prototype:

First Prototype (with comments from the client):

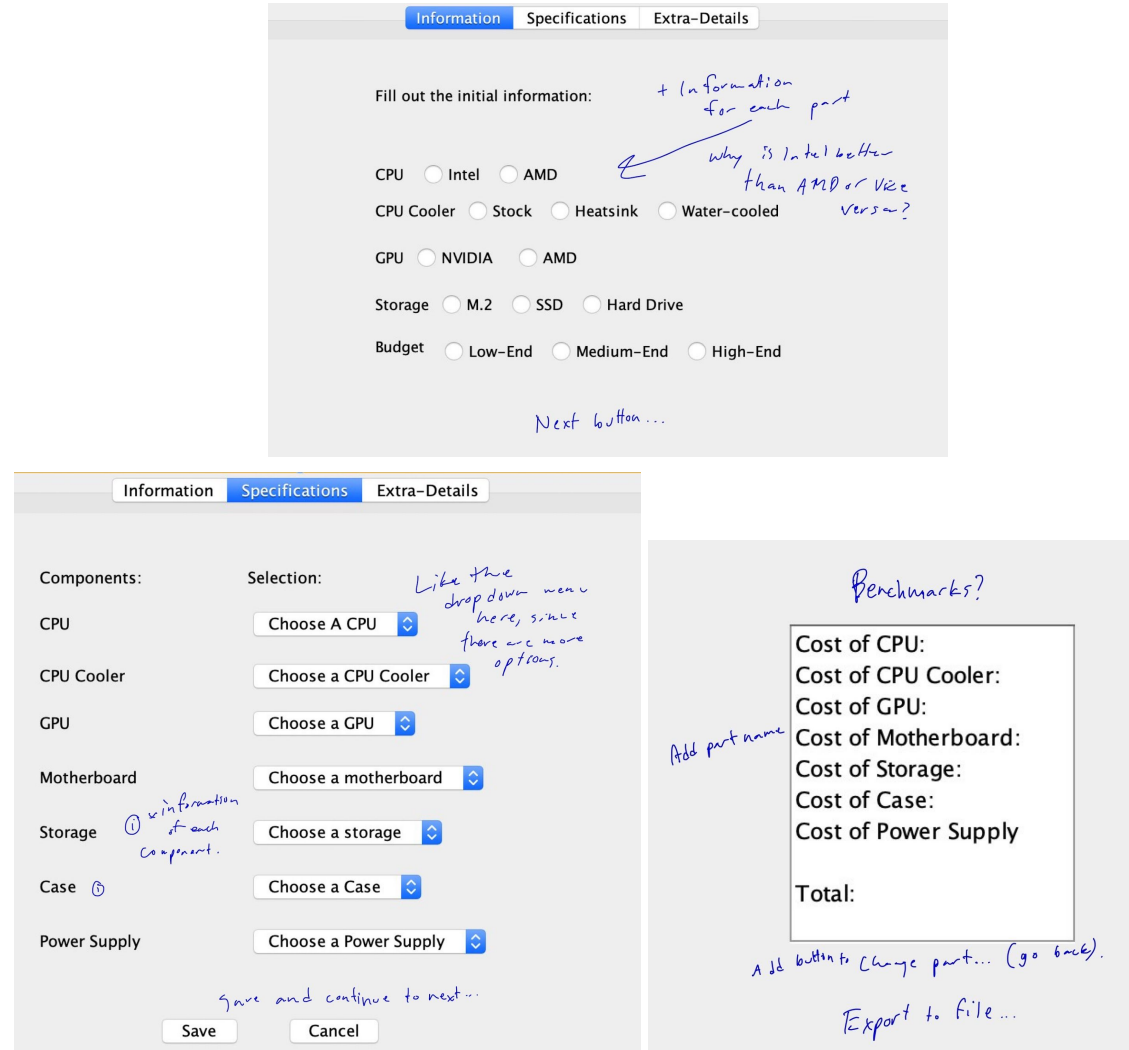

#### Final Prototype:

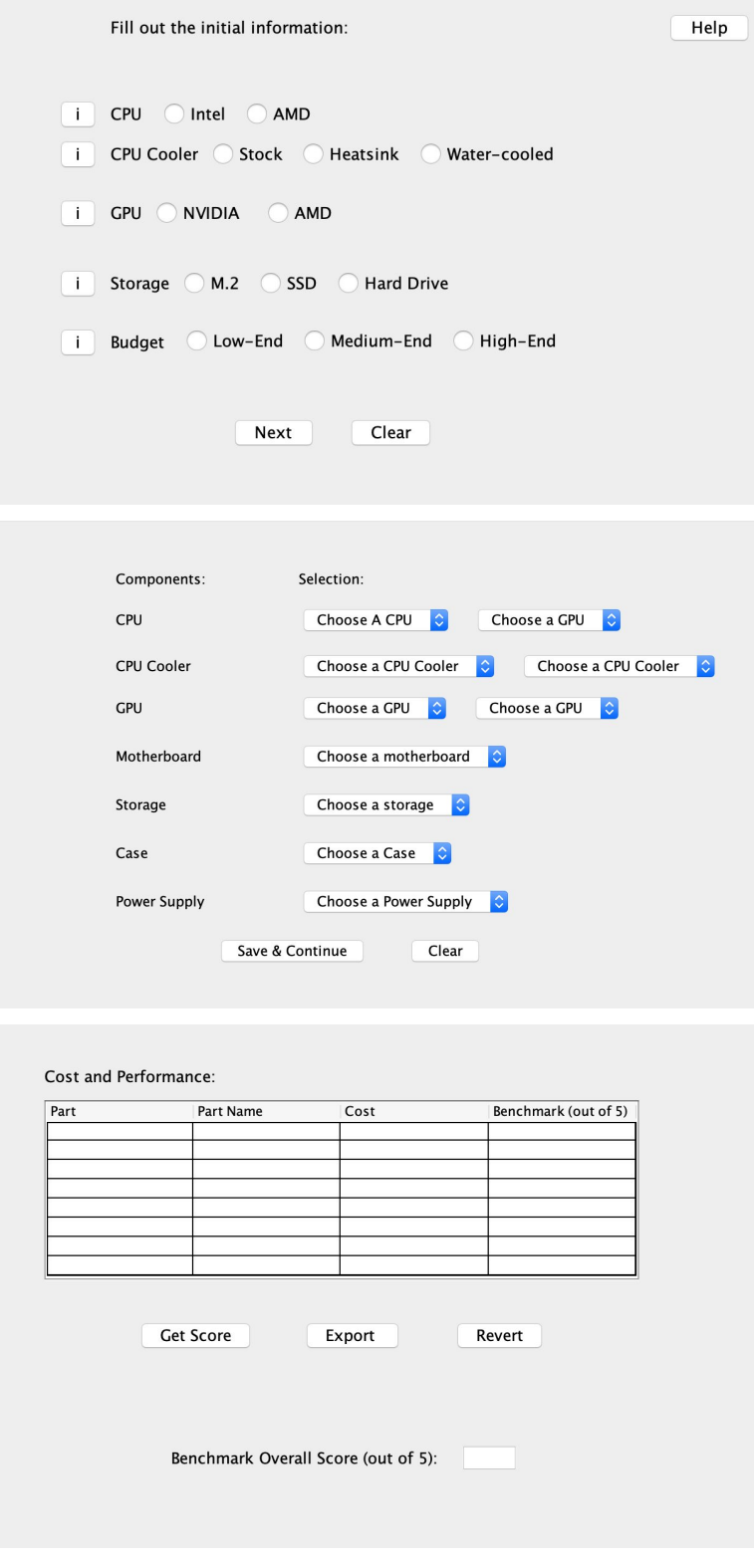

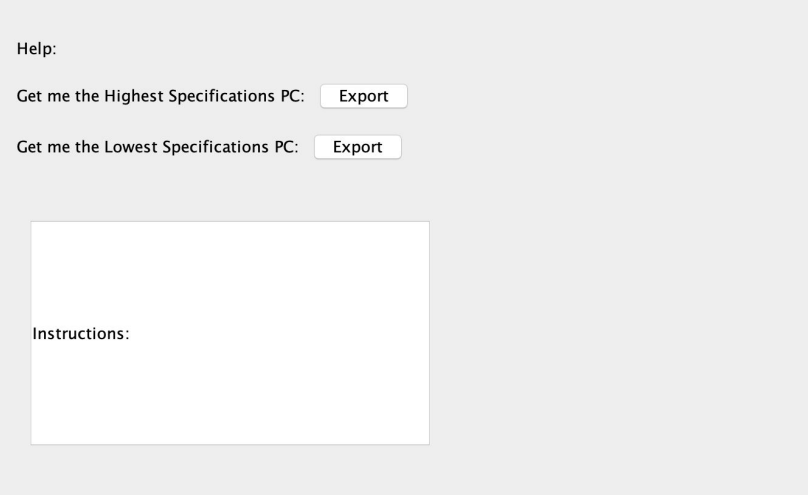

Changes:

First tabbed-pane:

- Added "i" (information) button for aesthetic purposes.
- Added the "Next" and "Clear" button to increase user-friendly features.

Second tabbed-pane:

- Added another ComboBox for CPU, CPU Cooler, and GPU. This will make filtering unwanted computer parts much easier.

Third tabbed-pane:

- Added a table which will get the following parts from the specification tab and transfer to the table, it will also display the cost of it and performance of it
- Added "Export" button which will allow the user to export the following list to a document.
- Added "Get Score" button which will show the overall benchmark of the whole computer ranging from 1-5.

Added a new "Help" tabbed pane, the fourth tabbed-pane:

- Will get the highest and lowest spec computer with a click of a button
- Includes instructions on how to work this program.

Class Diagrams:

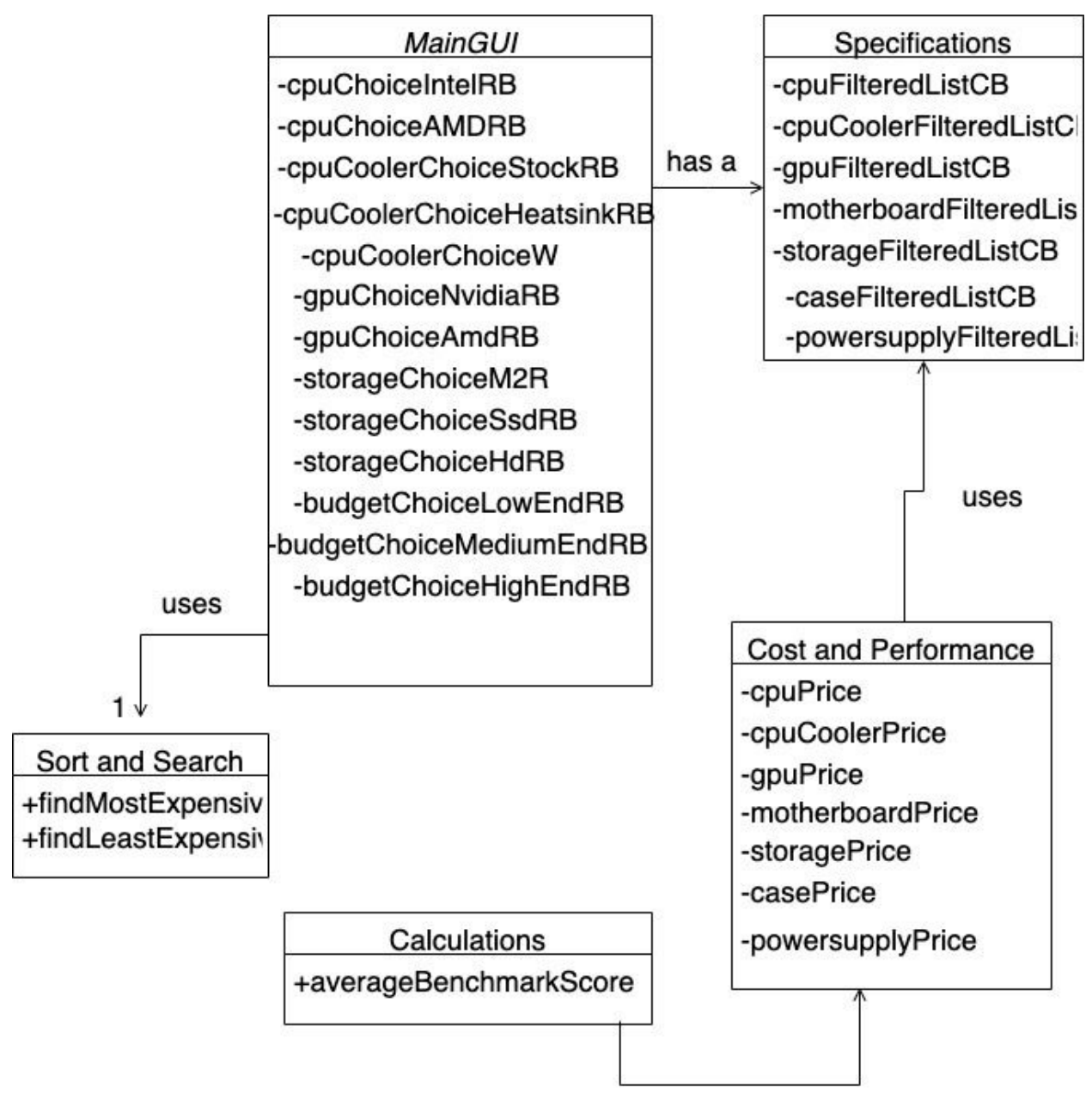

uses

### Chronological Development Plan:

Coding of GUI:

- Make sure all the variables have names 3 minutes
- Make the "save" button in the information tab a "hide" button as well 10 minutes
- Incorporate the cost and benchmarks into each part 1 hour and 30 minutes
- Make the get and set of "save and continue" button for the parts so that it shows up in the table - 1 hour
- Make the "get score" button calculate the average benchmark of all the parts 5 minutes
- Make the "get total" button to calculate the total amount of the computer compared to the chosen budget - 10 minutes
- Make the "export" button actually, export the parts and costs of the computer 1 hour 20 minutes
- Make the "clear" buttons clear all the information chosen in each tab. I.E Information Tab, Specifications Tab and Cost and Performance Tab. - 30 minutes
- Calculates the benchmark average score ranging from 1.0 to 5.0 10 minutes
- Make two buttons that either get the highest or lowest spec pc 30 minutes

#### Testing Plan:

With my program, I have controlled the number of inputs by the user to limit the potential errors that will come up. For example, in my Information Tab, I only made 2 choices available for CPU for Intel or AMD so the user must pick one or the other to continue with the program.

#### Words: 54

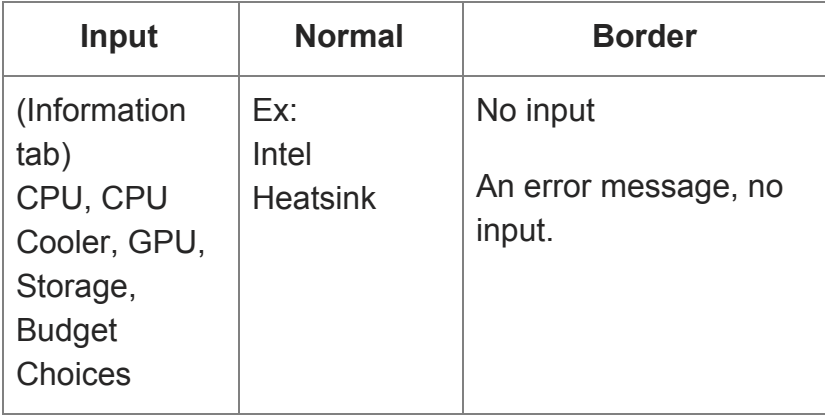

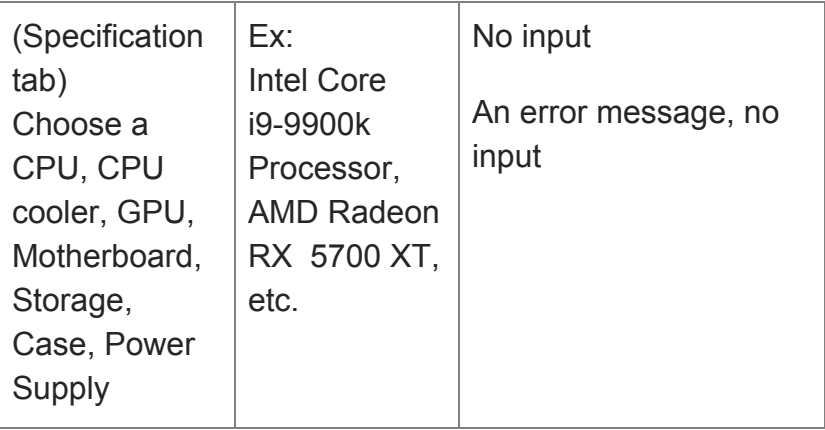